# РАЗРАБОТКА И РЕАЛИЗАЦИЯ БАЗЫ ДАННЫХ «ТЕЛЕФОННАЯ **СТАНЦИЯ»**

# **ТЕЛЕФОННАЯ СТАНЦИЯ:**

- **ФИО абонента;**
- **номер абонента;**
- **дата установки;**
- **наличие блокиратора;**
- **задолженность;**
- **адрес**

# **РАЗРАБОТКА КОНЦЕПТУАЛЬНОЙ МОДЕЛИ**

### *Первая нормальная форма*

#### **Основные действия:**

- **удалить повторяющиеся группы в отдельных таблицах;**
- **создать отдельные таблицы для каждого множества отношений;**
- **определить первичный ключ в каждом отношении.**

**Добавим к уже имеющимся атрибутам** 

- *• Код абонента*
- *• паспорт*
- *• дата рождения*
- *• баланс*
- *• дата пополнения*
- *• оставшаяся задолженность,*
- *• сумма пополнения*
- *• расходуемое время*
- *• тариф*

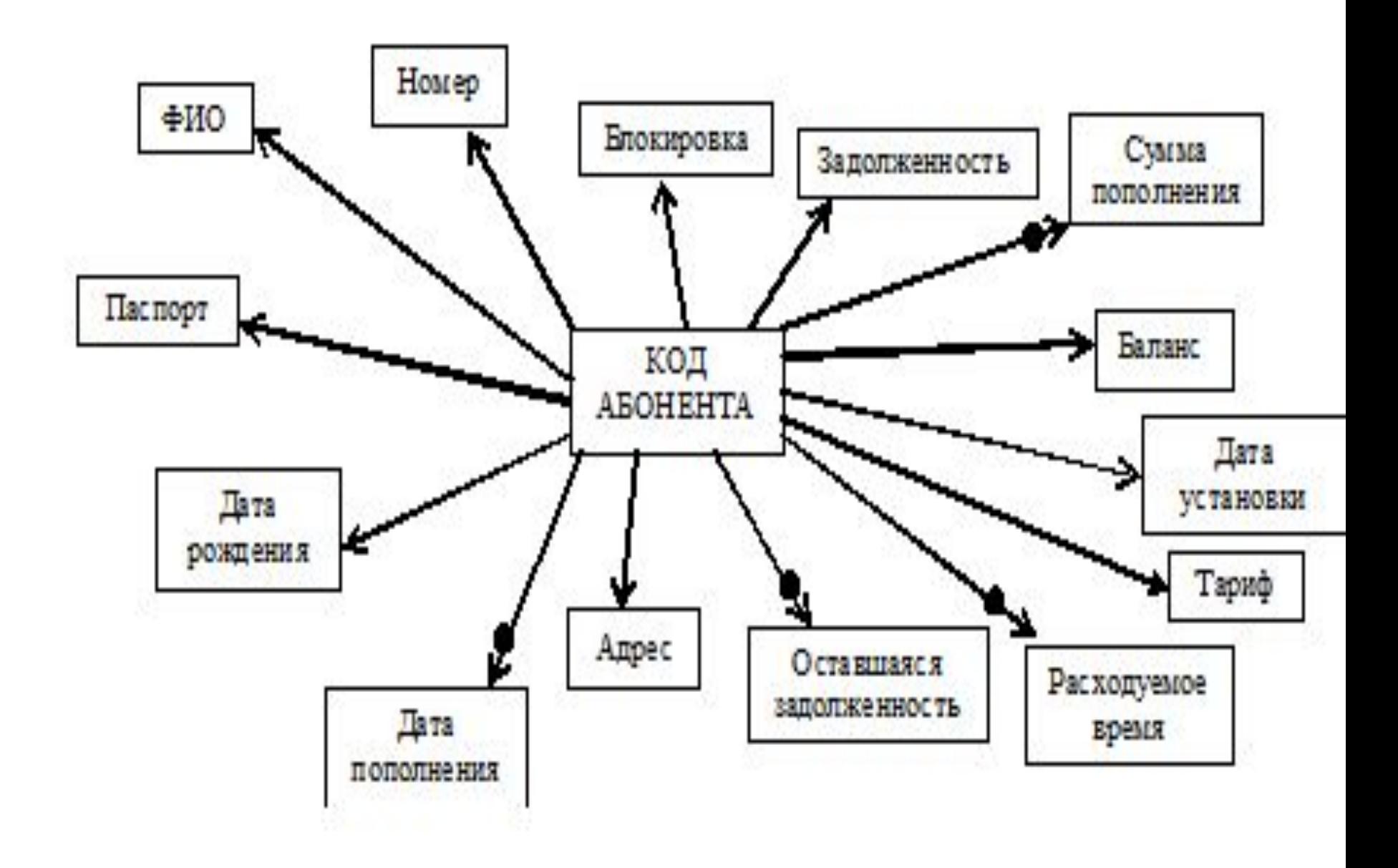

**Задолженность**

**Дата установки**

**Номер абонента**

**Тариф**

**Блокировка**

**Дата рождения**

**Баланс**

**Адрес**

**Паспорт**

**ФИО**

**Код абонента**

Абонент

Код абонента\_расходуемое время

**Дата пополнения**

**Расходуемое** 

**время**

**Сумма** 

**пополнения**

**Оставшаяся** 

**задолженность**

**Код абонента**

### **ВТОРАЯ НОРМАЛЬНАЯ ФОРМА Отношение находится во второй нормальной форме, если оно находится в первой нормальной форме, и каждый неключевой атрибут функционально полно зависит от первичного ключа**

#### **Основное действие:**

**удаление частичной зависимости**

#### **ВТОРАЯ НОРМАЛЬНАЯ ФОРМА**

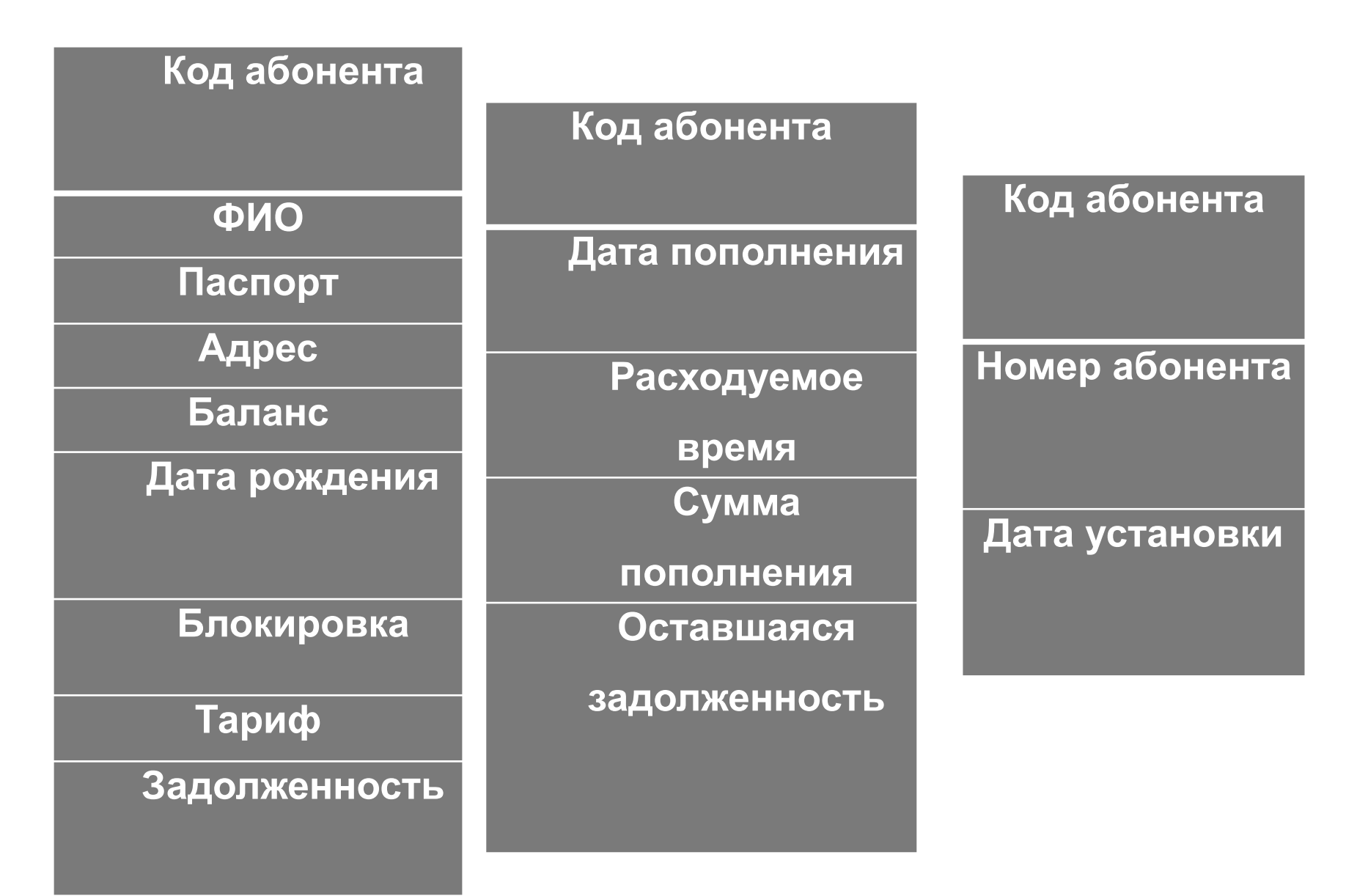

## *ТРЕТЬЯ НОРМАЛЬНАЯ ФОРМА*

**Отношение находится в третьей нормальной форме, если оно находится во второй нормальной форме и каждый неключевой атрибут нетранзитивно зависит от первичного ключа**

# РАЗРАБОТКА ФИЗИЧЕСКОЙ МОДЕЛИ

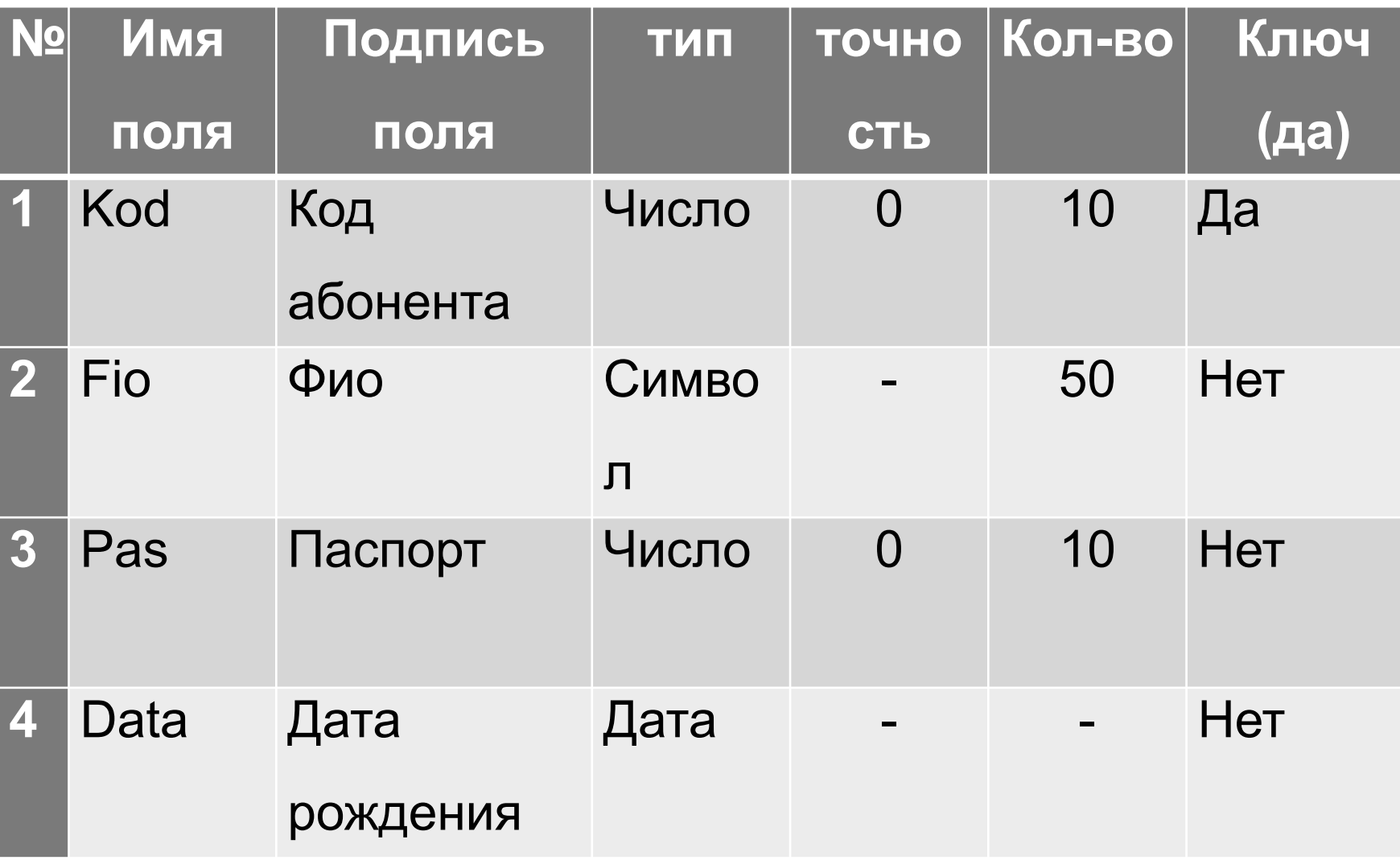

#### РАЗРАБОТКА ЛОГИЧЕСКОЙ МОДЕЛИ

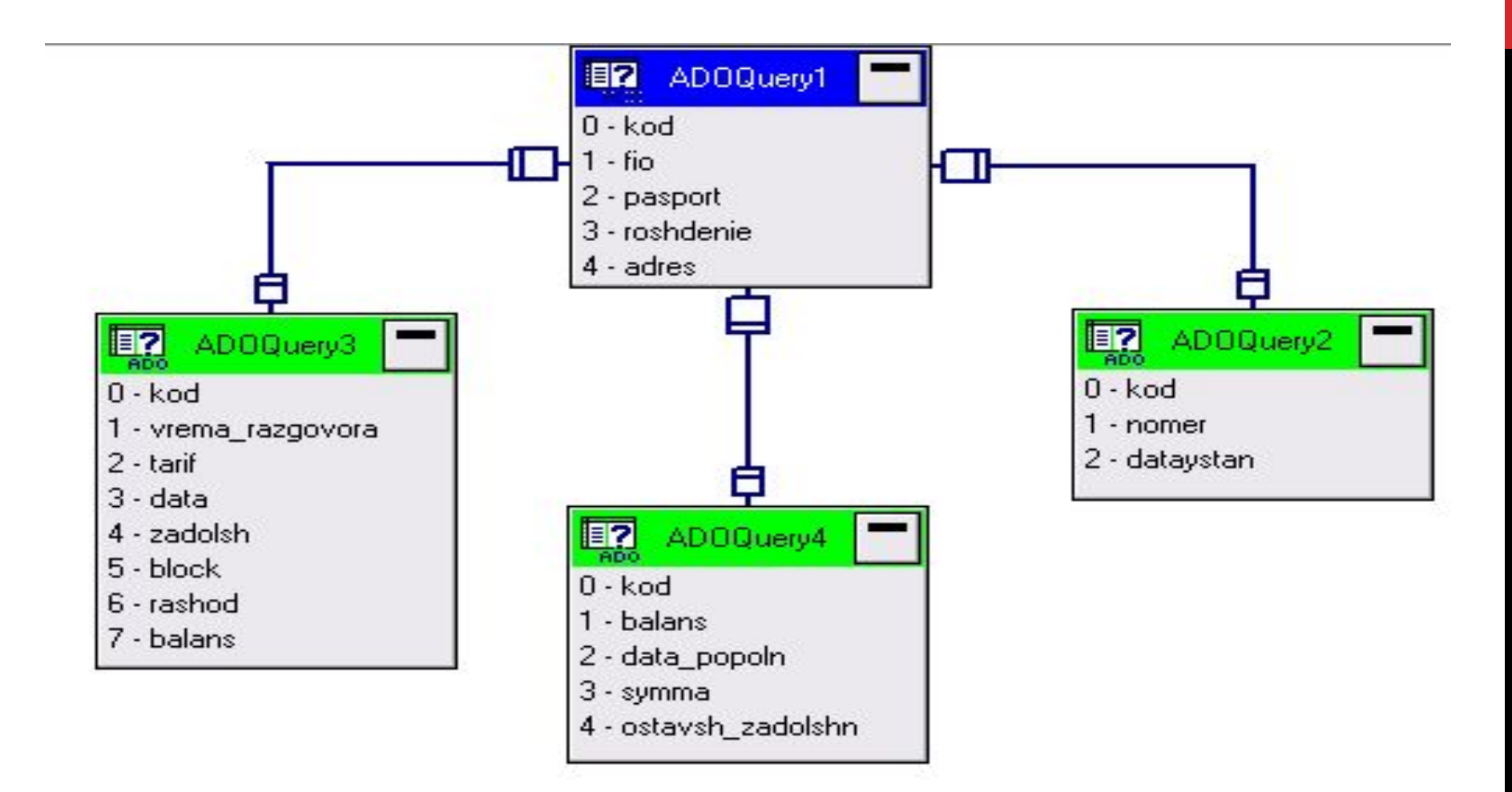

#### **ПЛАТФОРМА КЛИЕНТ-СЕРВЕР**

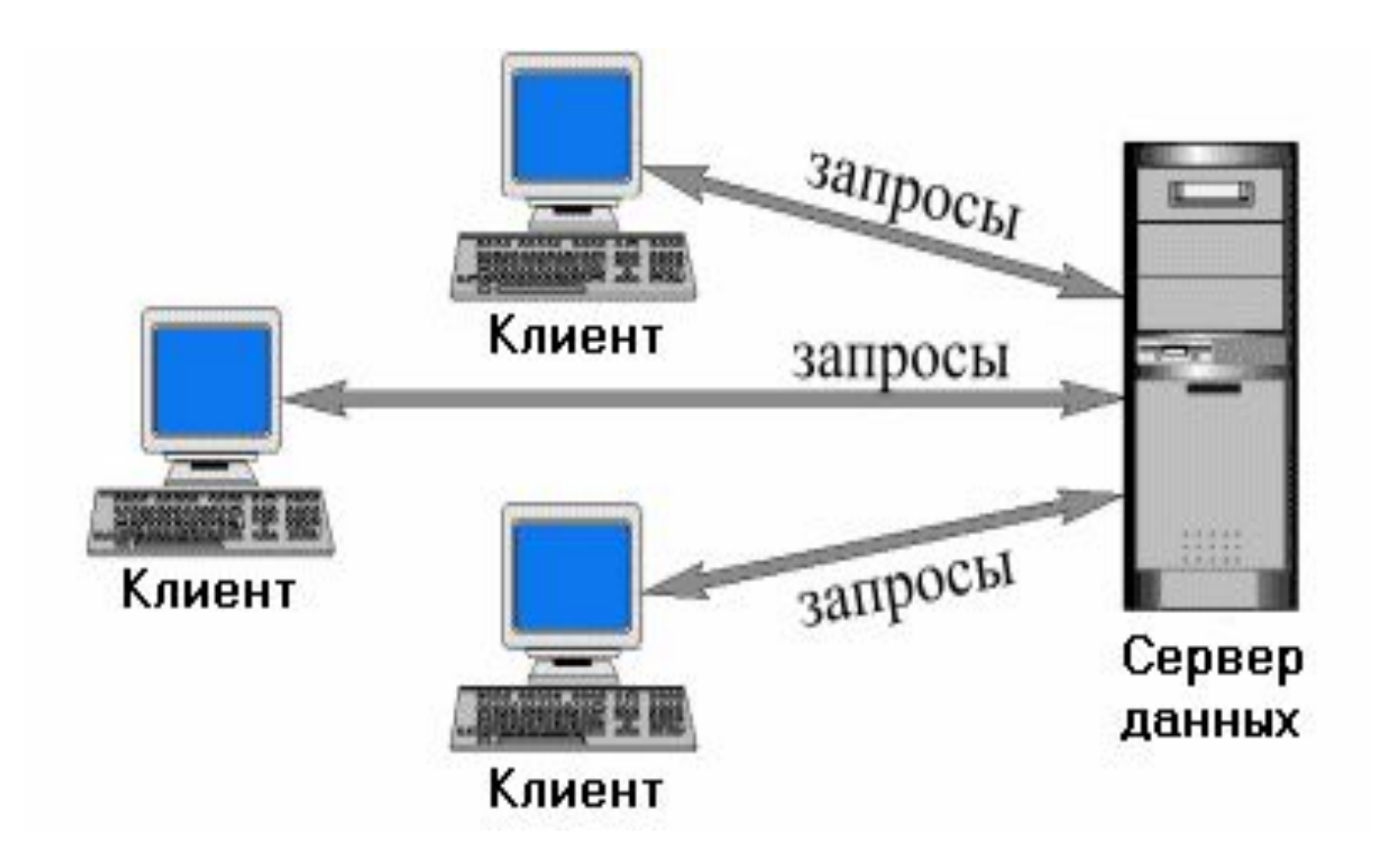

- **Выбор данной архитектуры обусловлен главными её преимуществами, а именно:**
- **Массивы данных не перекачиваются по сети от сервера БД на компьютер пользователя. Требования к пропускной способности сети понижаются. Это делает возможным одновременную работу большого числа пользователей с большими объемами данных.**
- **Обработка данных осуществляется на сервере БД, а не в компьютере пользователей. Что позволяет использовать более простые, а значит, дешевые компьютеры на клиентских местах.**
- **Обеспечивается доступ пользователя не к целому файлу, а только к тем данным из него, с которыми пользователь имеет право работать.**

#### **MS SQL SERVER** ДЛЯ РЕАЛИЗАЦИИ БАЗЫ ДАННЫХ

- Более высокий уровень системного менеджмента и высокая степень защиты данных. MS SQL Server включает в себя средства мониторинга своих операций, более развитую систему администрирования, позволяющую, например, устанавливать права доступа на уровне полей таблиц, настраивать автоматическое копирование БД и мощные средства восстановления.
- Одним из преимуществ SQL Server является простота его применения, в частности администрирования. SQL Server Enterprise Manager, входящий в состав всех редакций Microsoft SQL Server, представляет собой полнофункциональное и достаточно простое средство для администрирования этой СУБД.

# НАСТРОИКА СЕТИ ДЛЯ РАБОТЫ

Для работы клиента ЛВС необходимо:

- Создать рабочую группу (мой пк- контекстное меню свойства имя пк - изменить рабочую группу). Имя созданной рабочей группы - WORKGROU.
- Установка статического IP-адреса (контекстное меню сетевое окружение-свойства-ПКМ по Л.С.-Свойства-протокол ТСР/IPсвойства-использовать след. IP-адрес.
- Установить учетную запись пользователя БД. Либо через панель управления, либо через контекстное меню - мой ПК- управлениелокальные пользователи- пользователи.
- Также организовать общий доступ к ресурсу (папке Program Files/ SQL-Сервер), для чего: меню- сервис-свойство папки-видиспользовать простой общий доступ. Организовать общий доступ к ресурсам.
- Контекстное меню- папки SQL Server-доступ- расширениедобавить- дополнительно- поиск -нужный пользователь.

# **РЕАЛИЗАЦИЯ БД В ВЫБРАННОЙ СУБД**

**Для реализации БД в SQL- сервер необходимо:**

**Проверить запуск служб SQL-сервер и SQLсервер (агент). В утилите Enterprise Manager проводим регистрацию sql-сервера (контекстное меню –New server registrationlocal-далее-далее-готово). После регистрации сервера открываем: сервер-databases. Создаем новую БД, в данном случае с именем 431.**

## **РЕЗЕРВНОЕ КОПИРОВАНИЕ БАЗЫ ДАННЫХ**

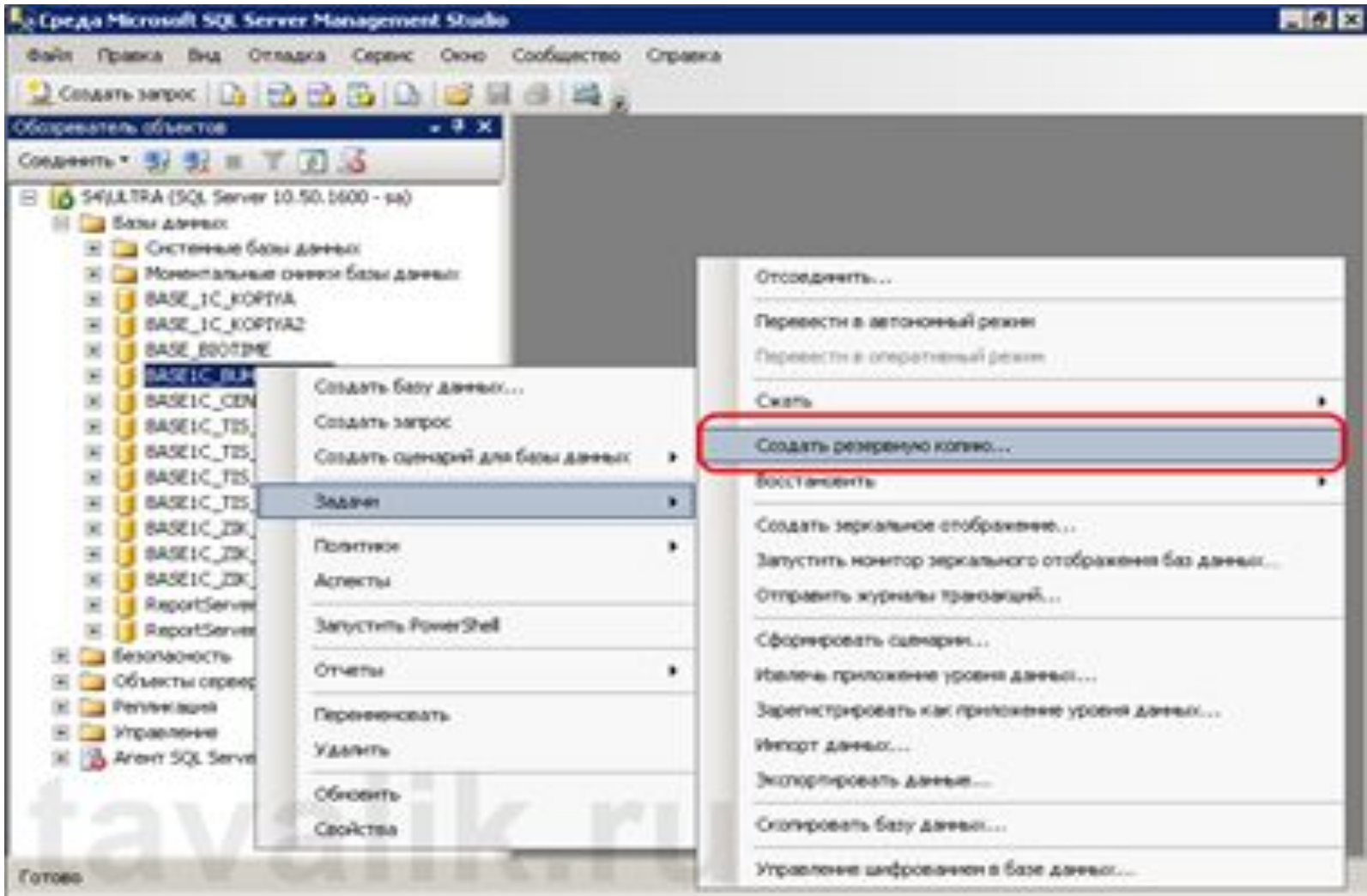

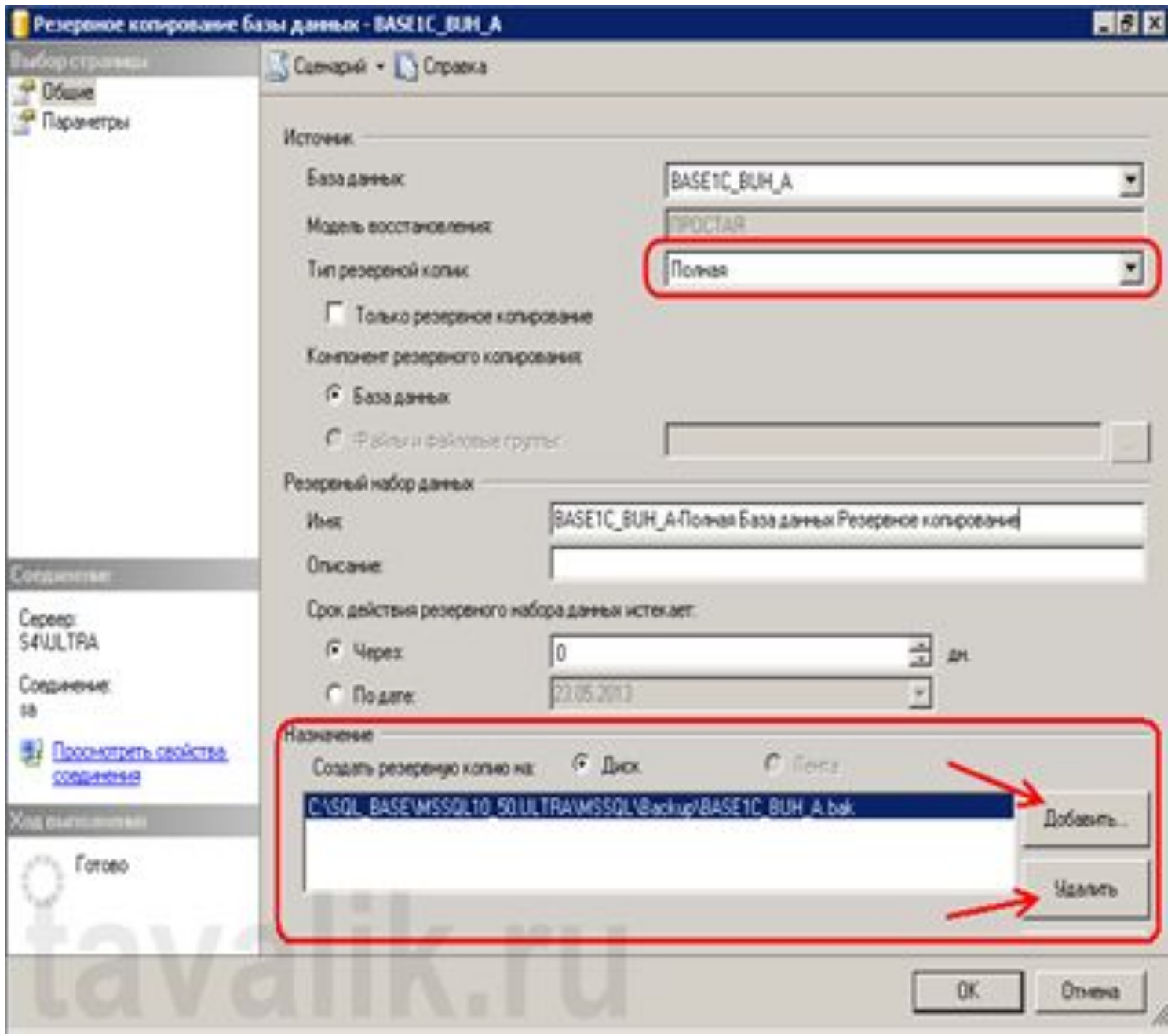

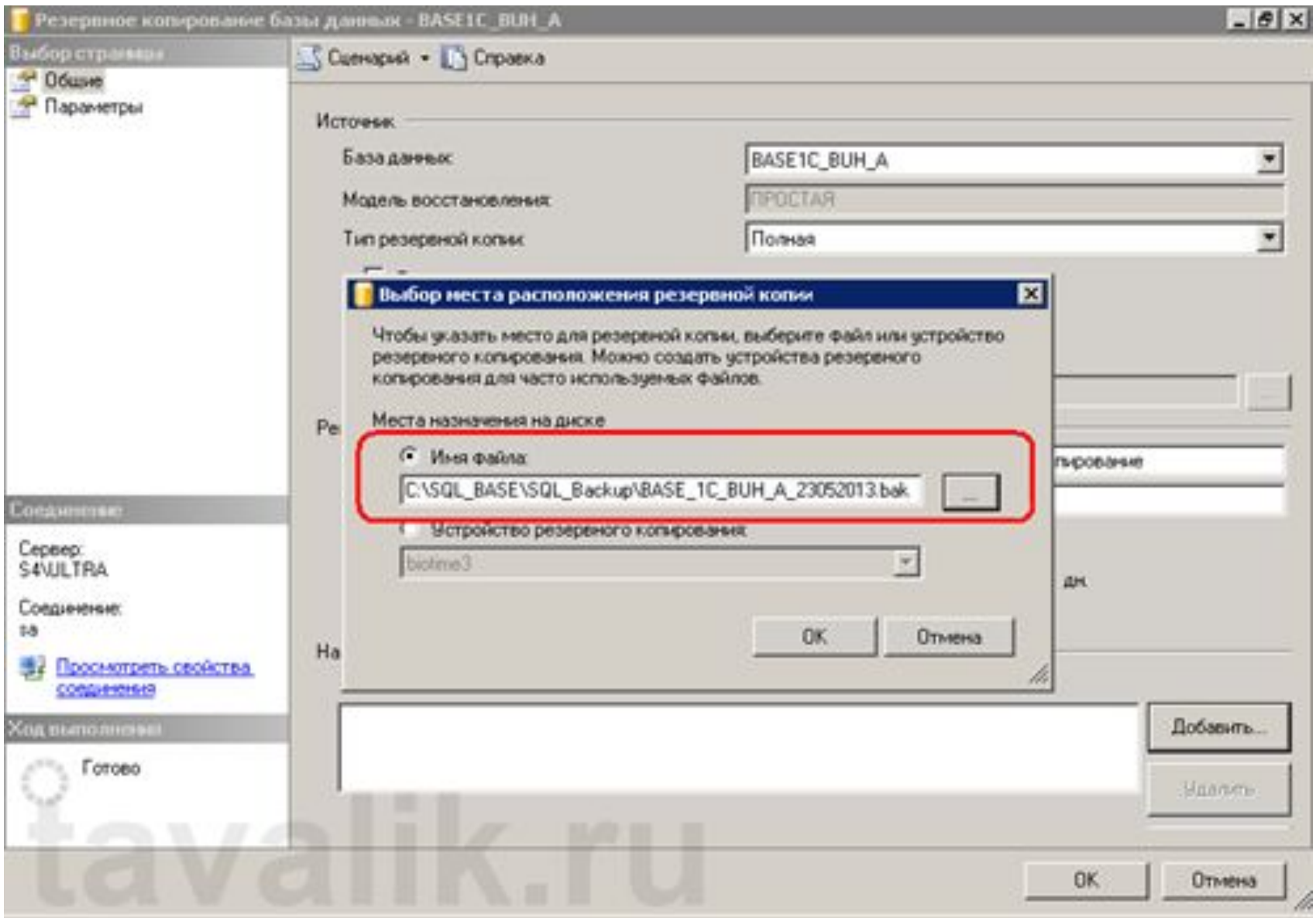

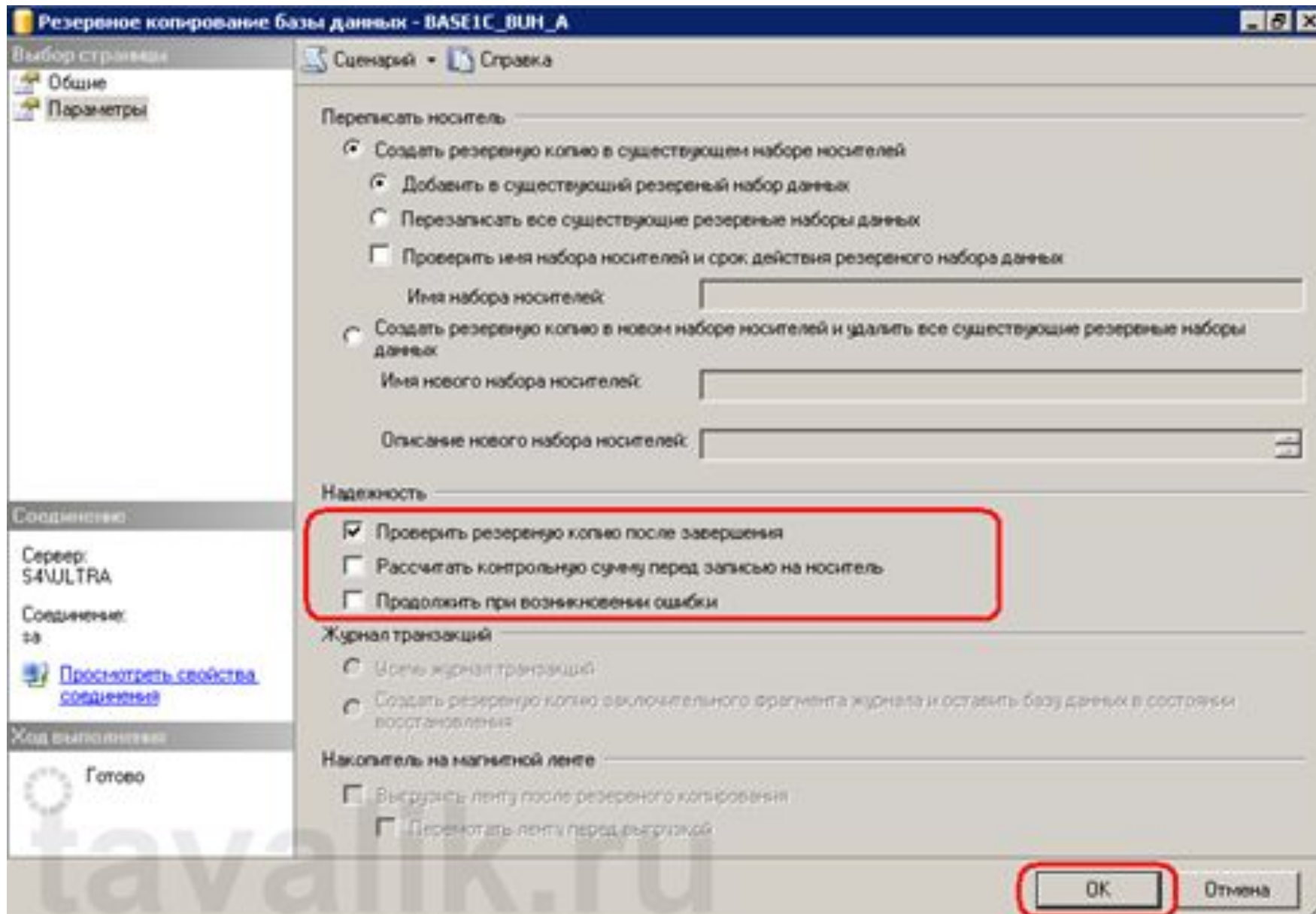

# **ГОТОВЫЙ ФАЙЛ С РЕЗЕРВНОЙ КОПИЕЙ**

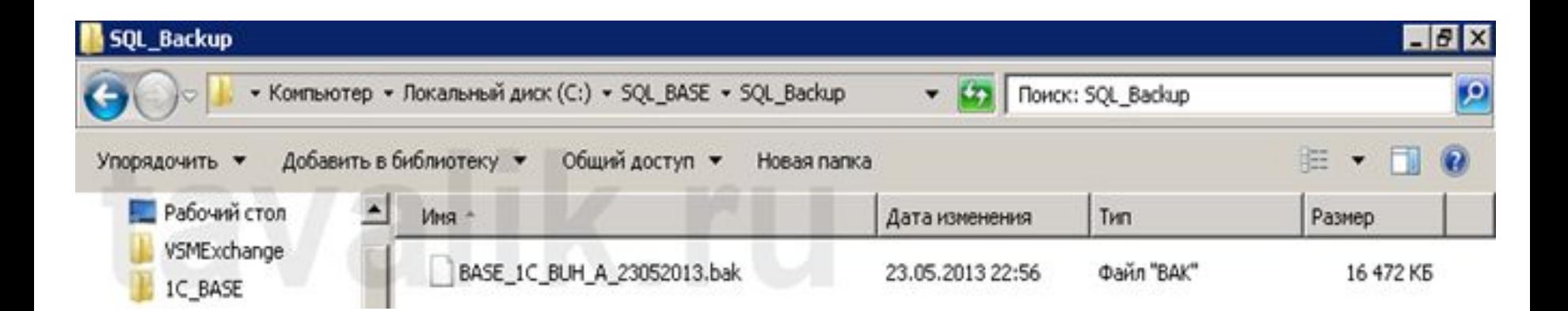

# **РАЗРАБОТКА СПРАВОЧНОЙ СИСТЕМЫ ПРИЛОЖЕНИЯ**

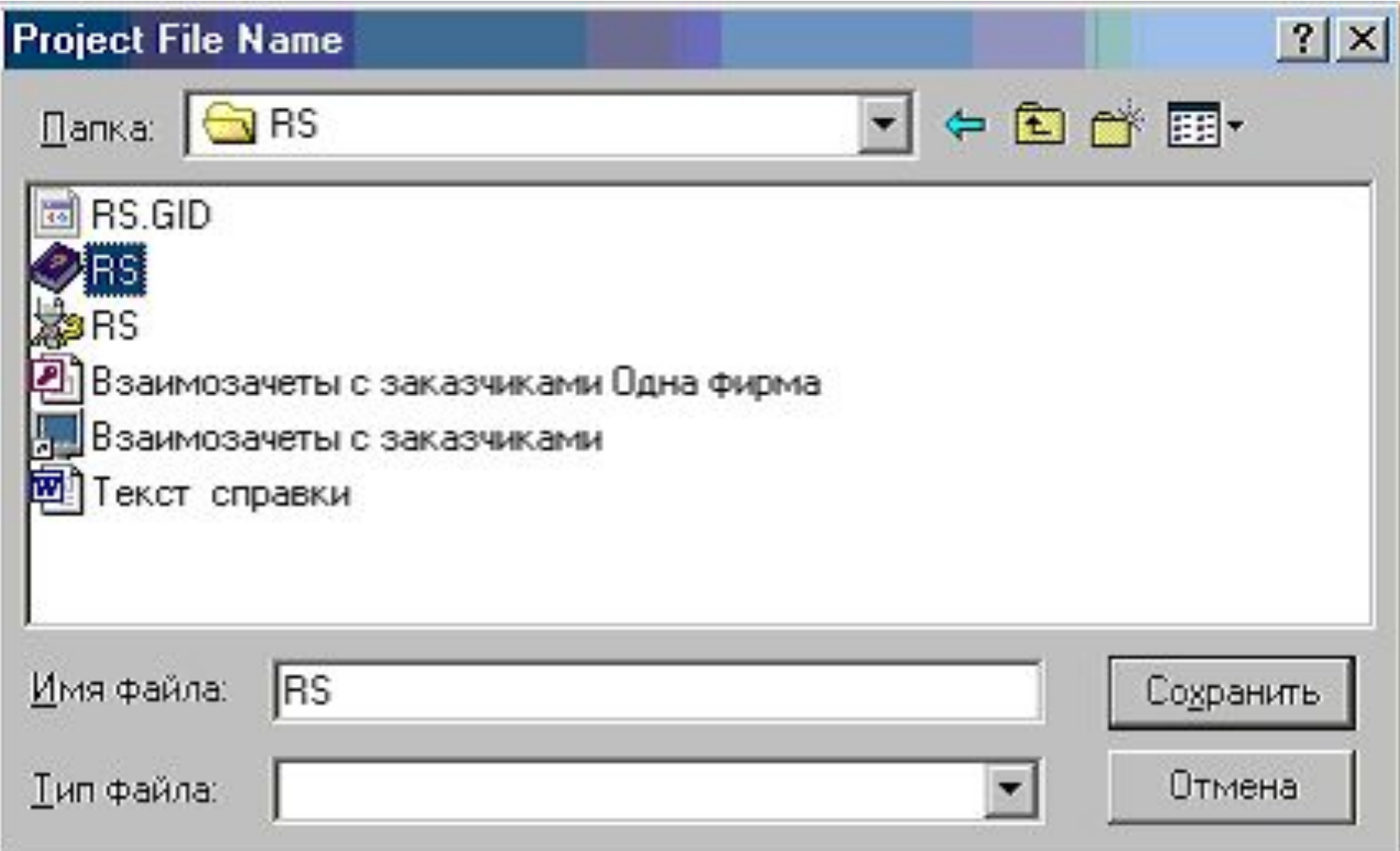

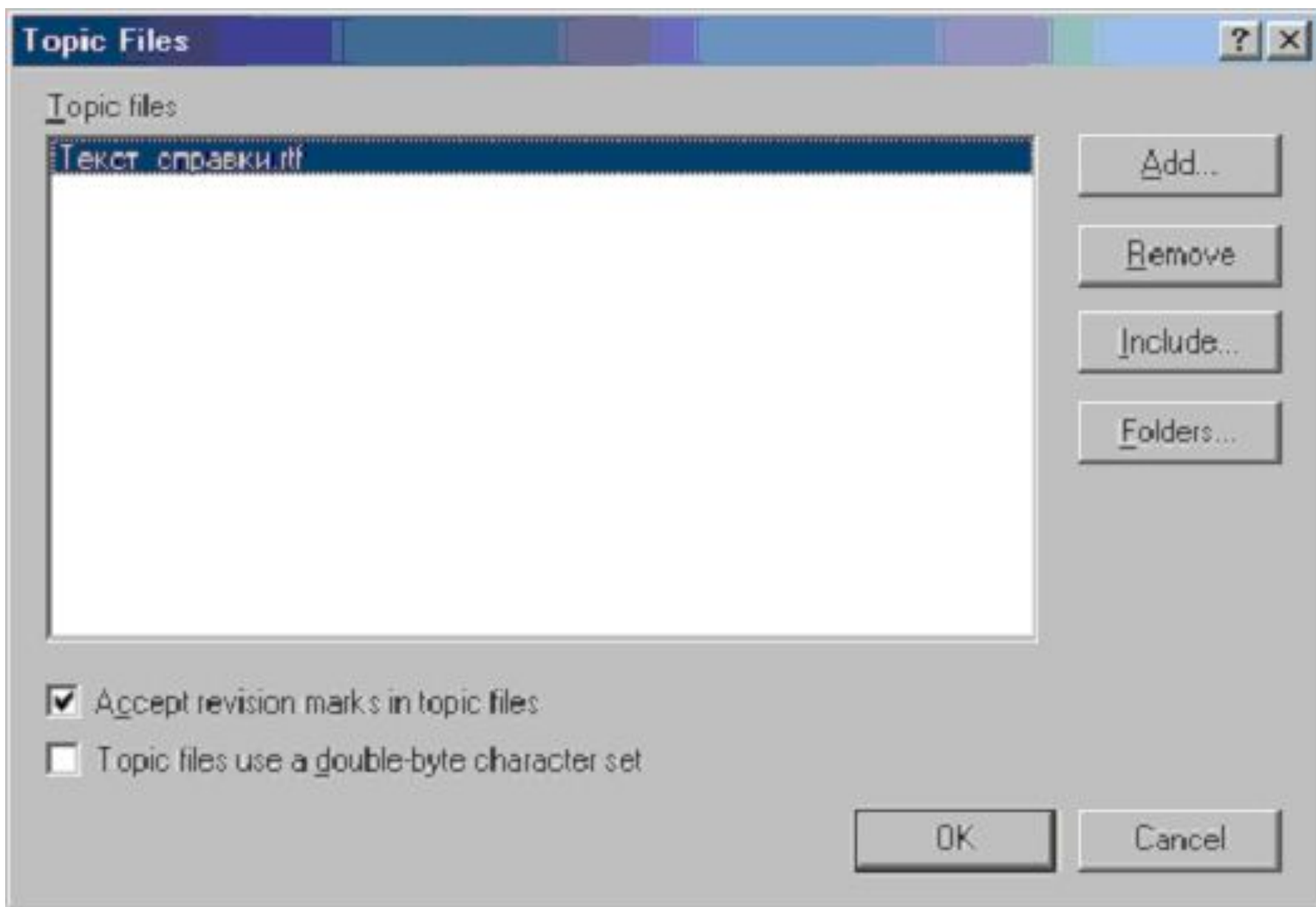

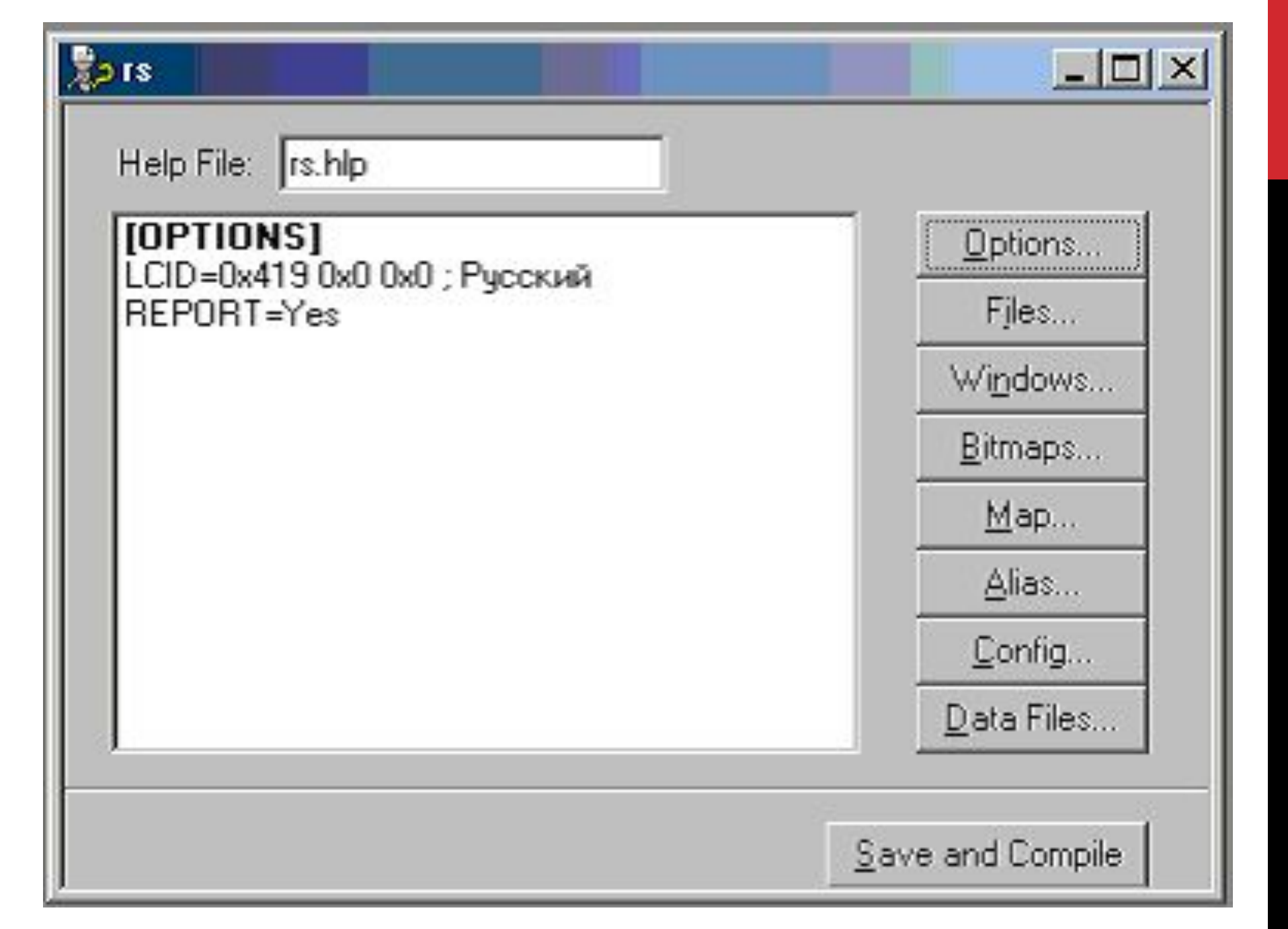

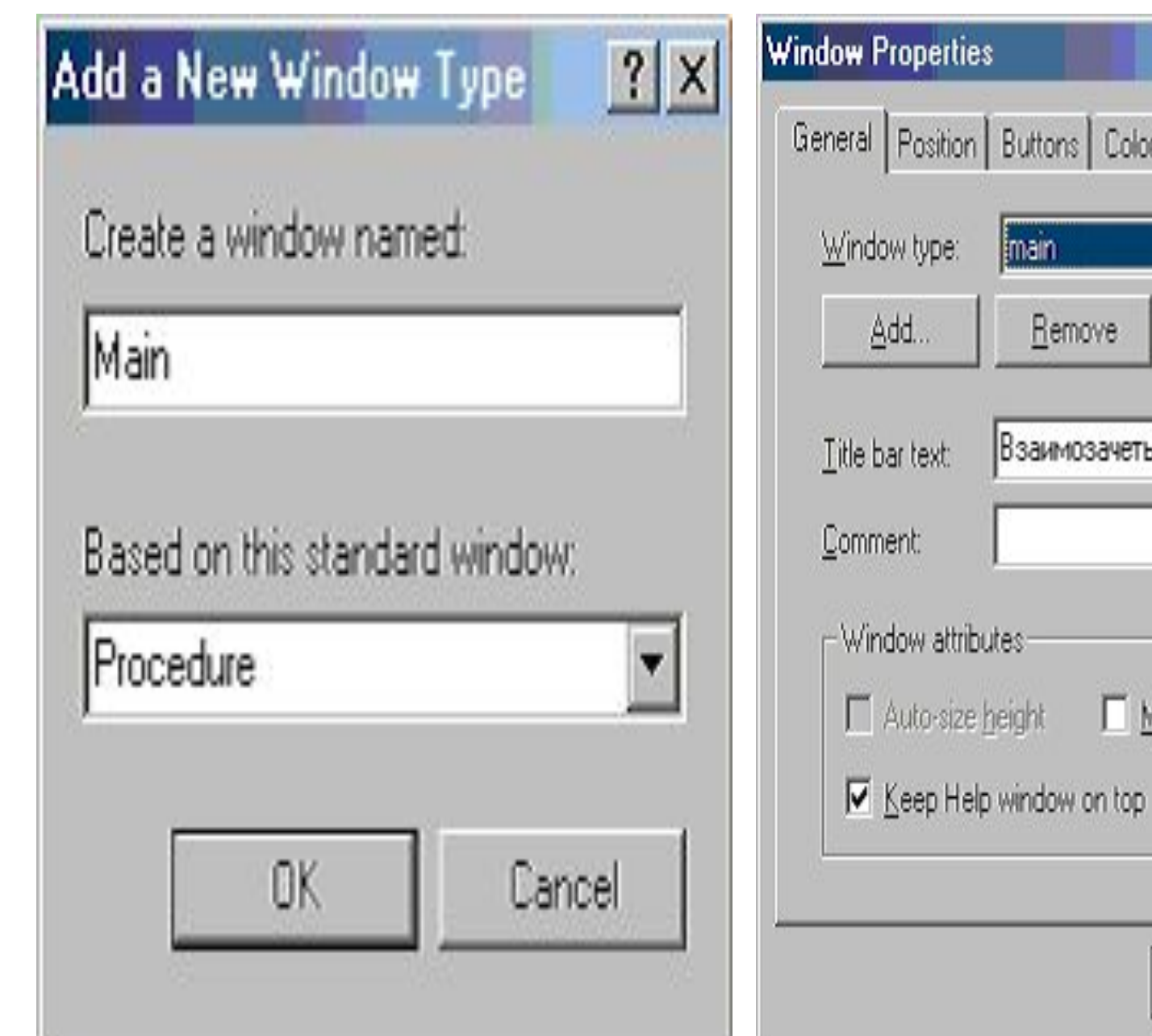

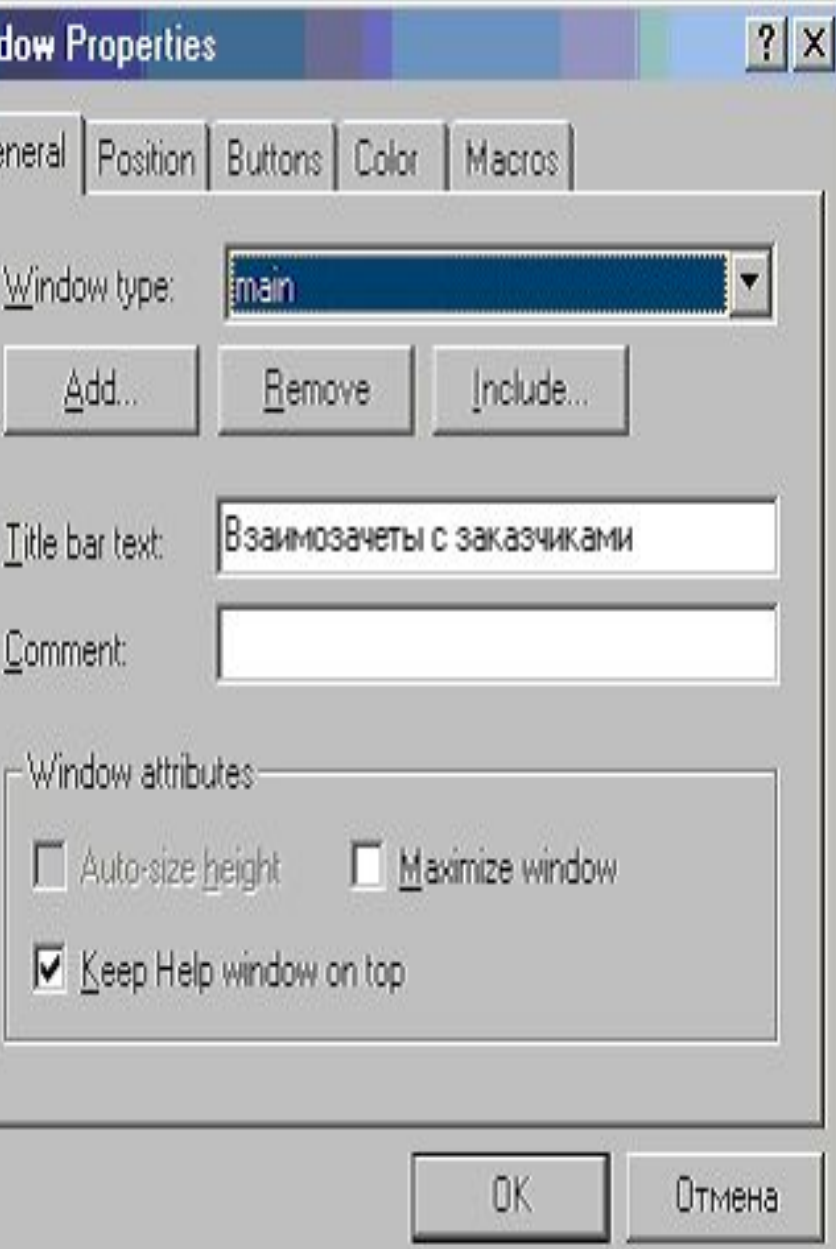

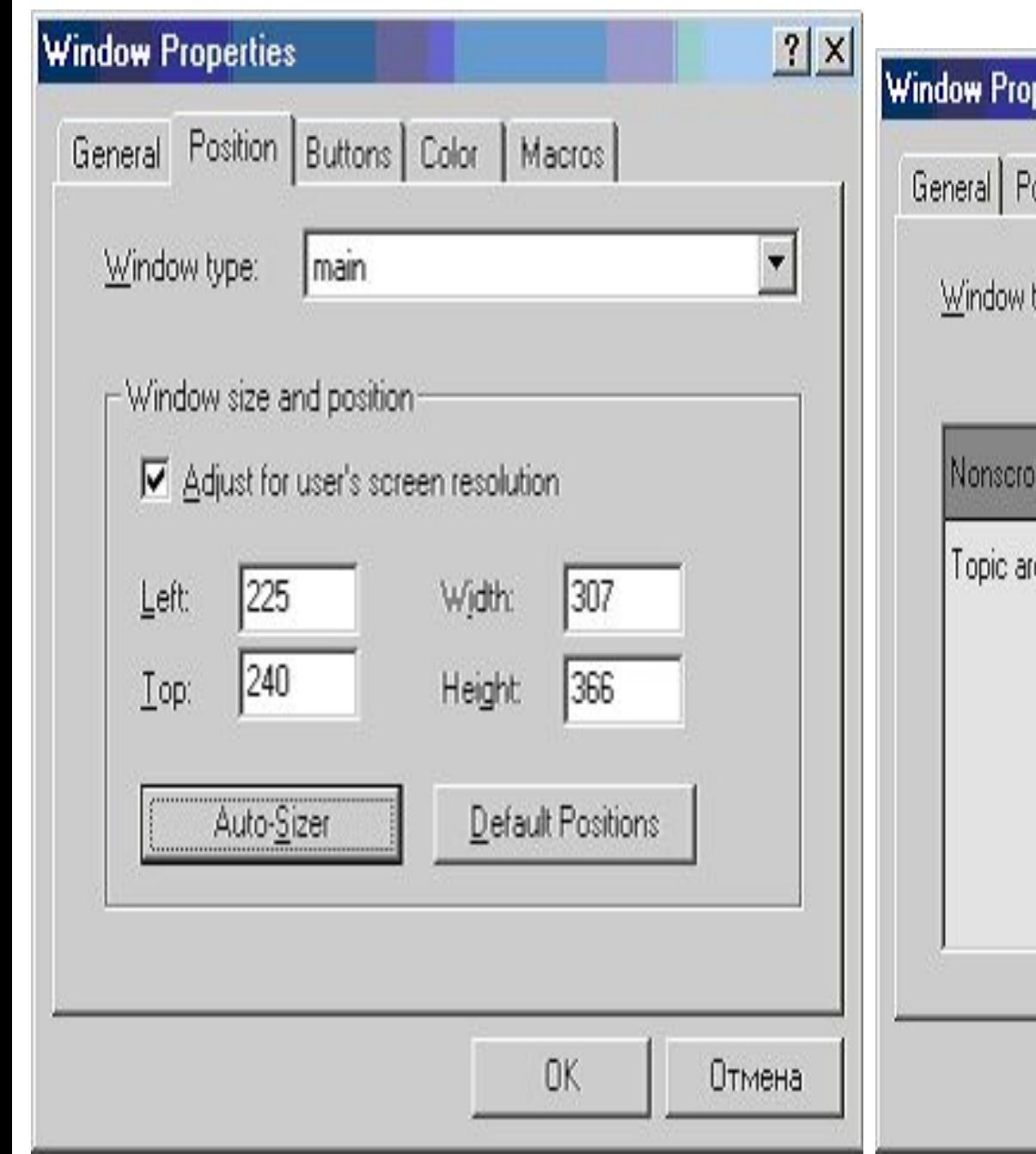

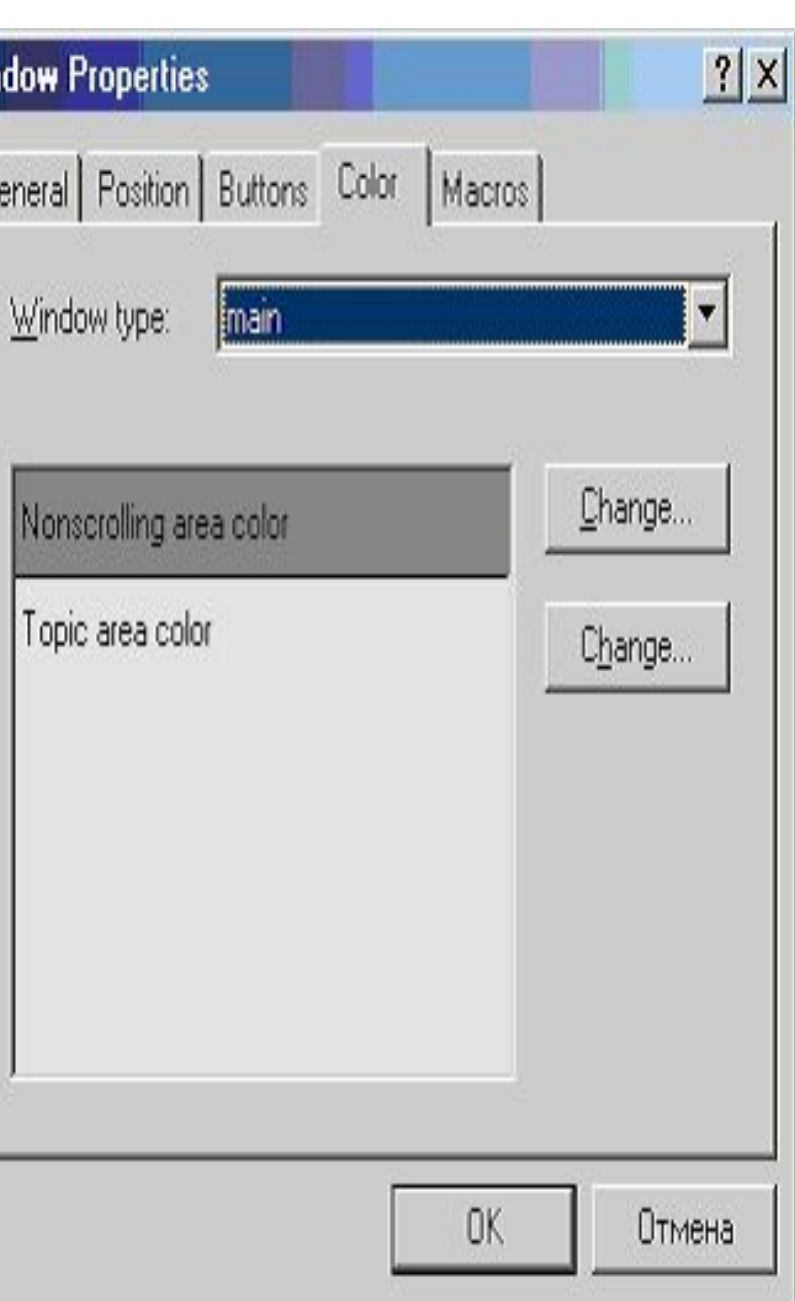

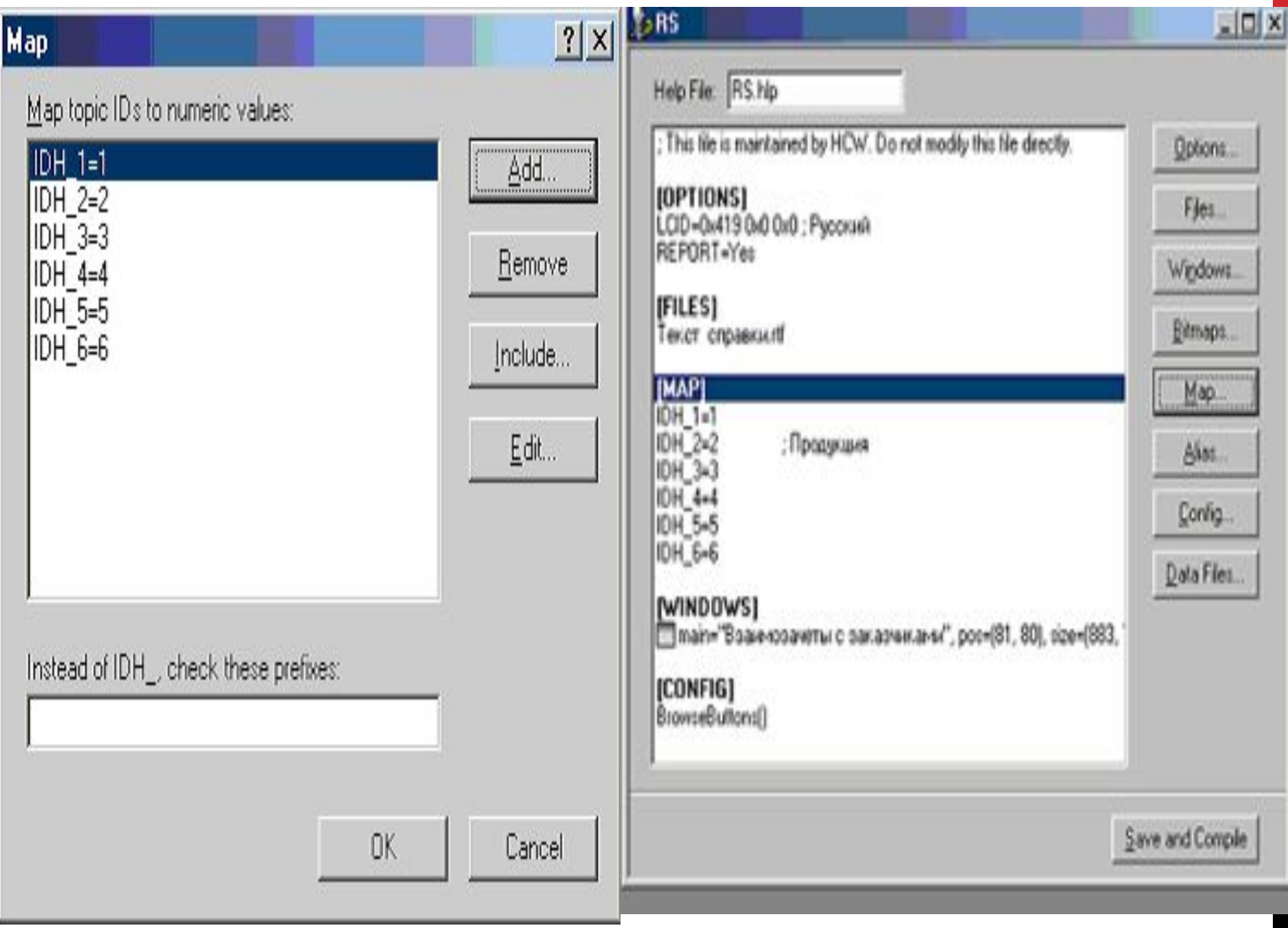

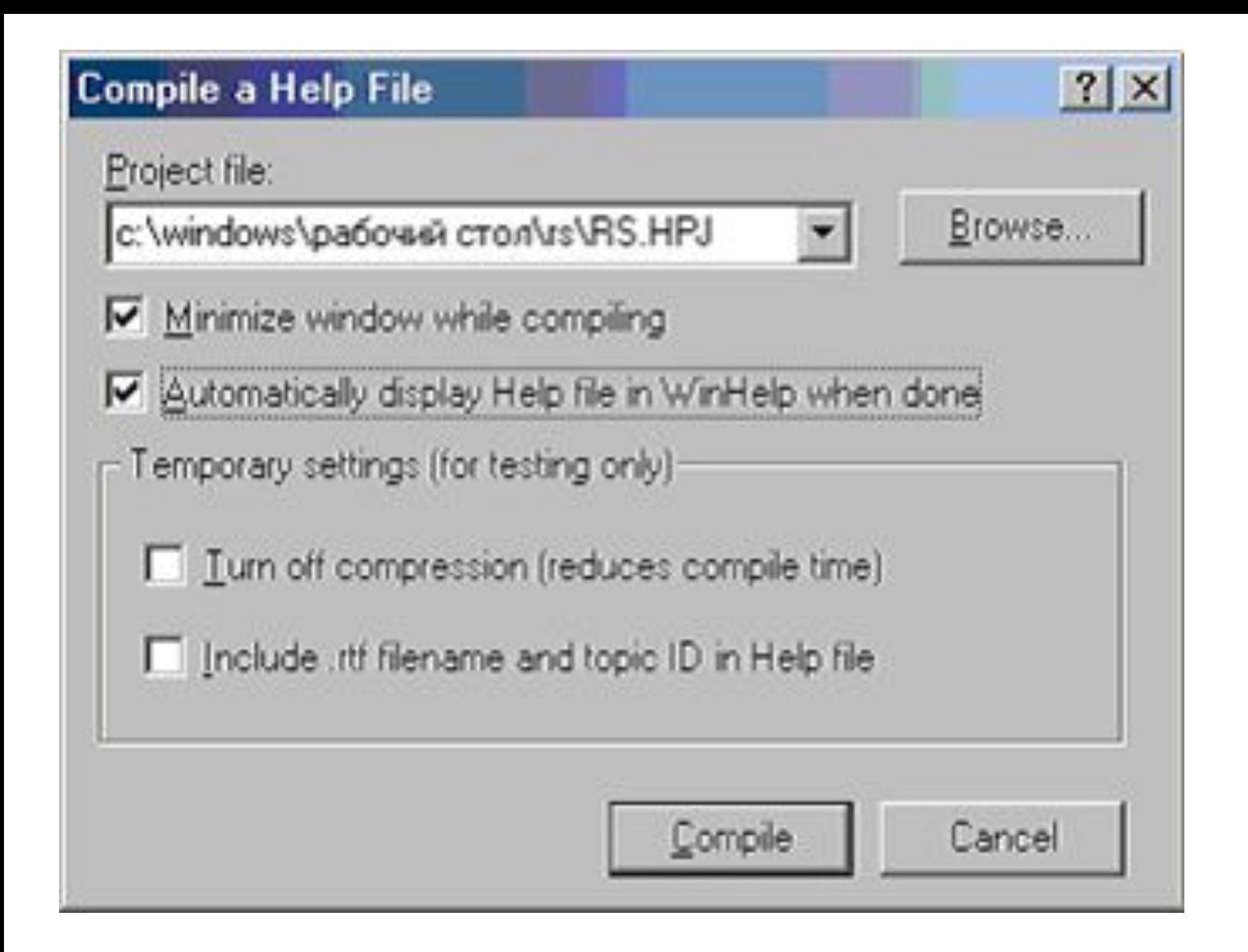

# **МАСШТАБИРУЕМОСТЬ**

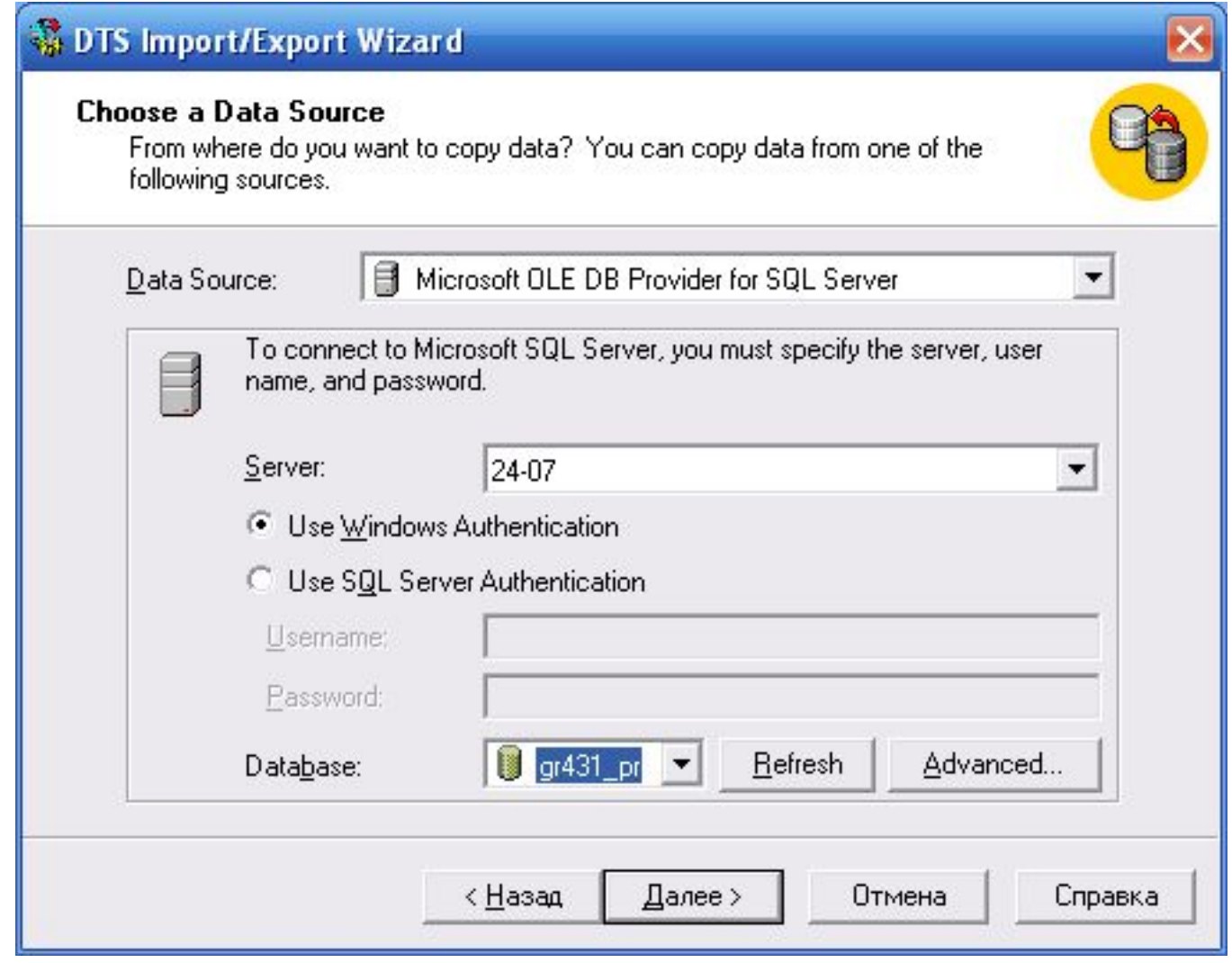

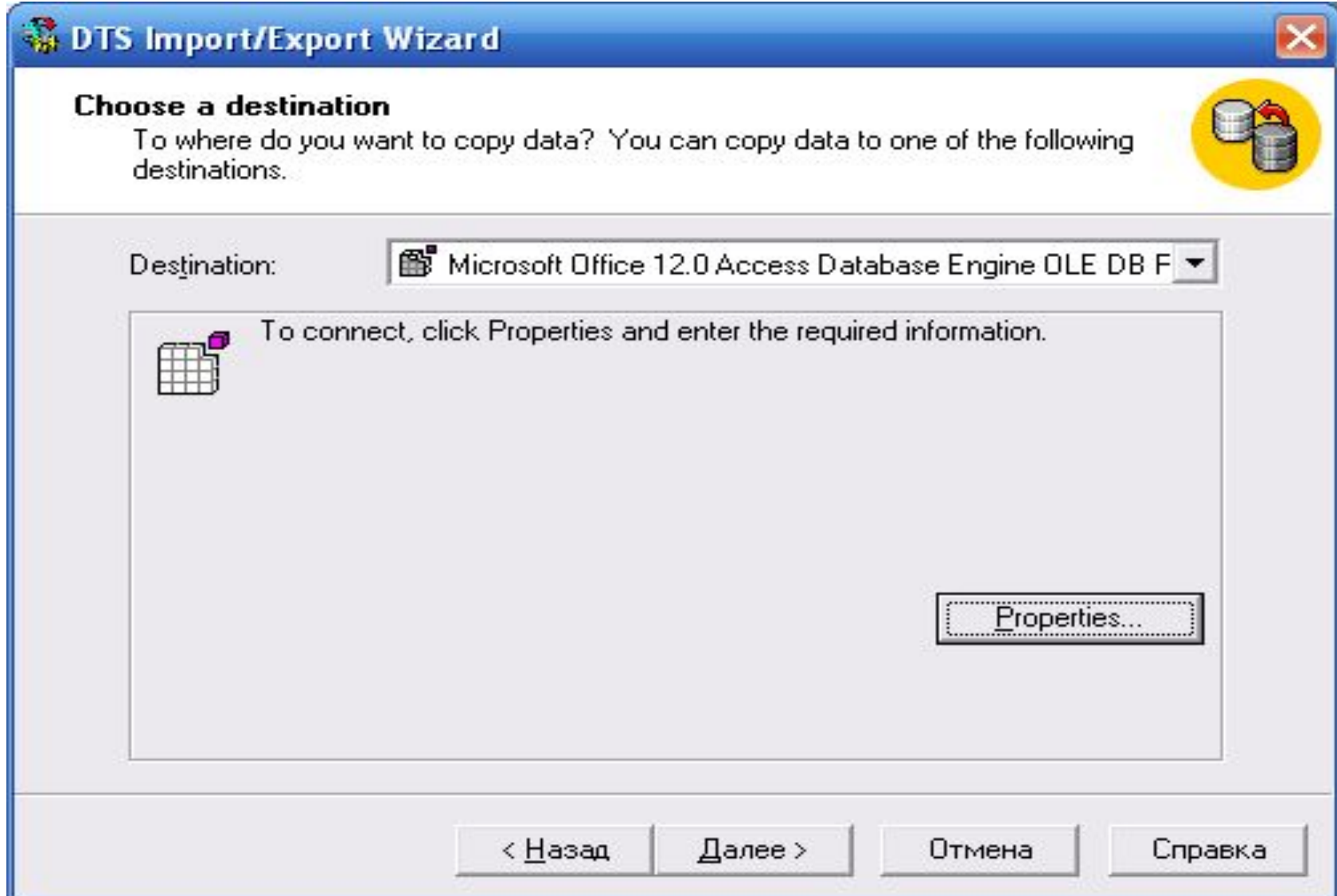

#### **WED TS Import/Export Wizard**

#### **Select Source Tables and Views**

You can choose one or more tables or views to copy. You can copy the schema and data as it appears in the source or click (...) to transform the data using ActiveX scripts.

Table(s) and View(s):

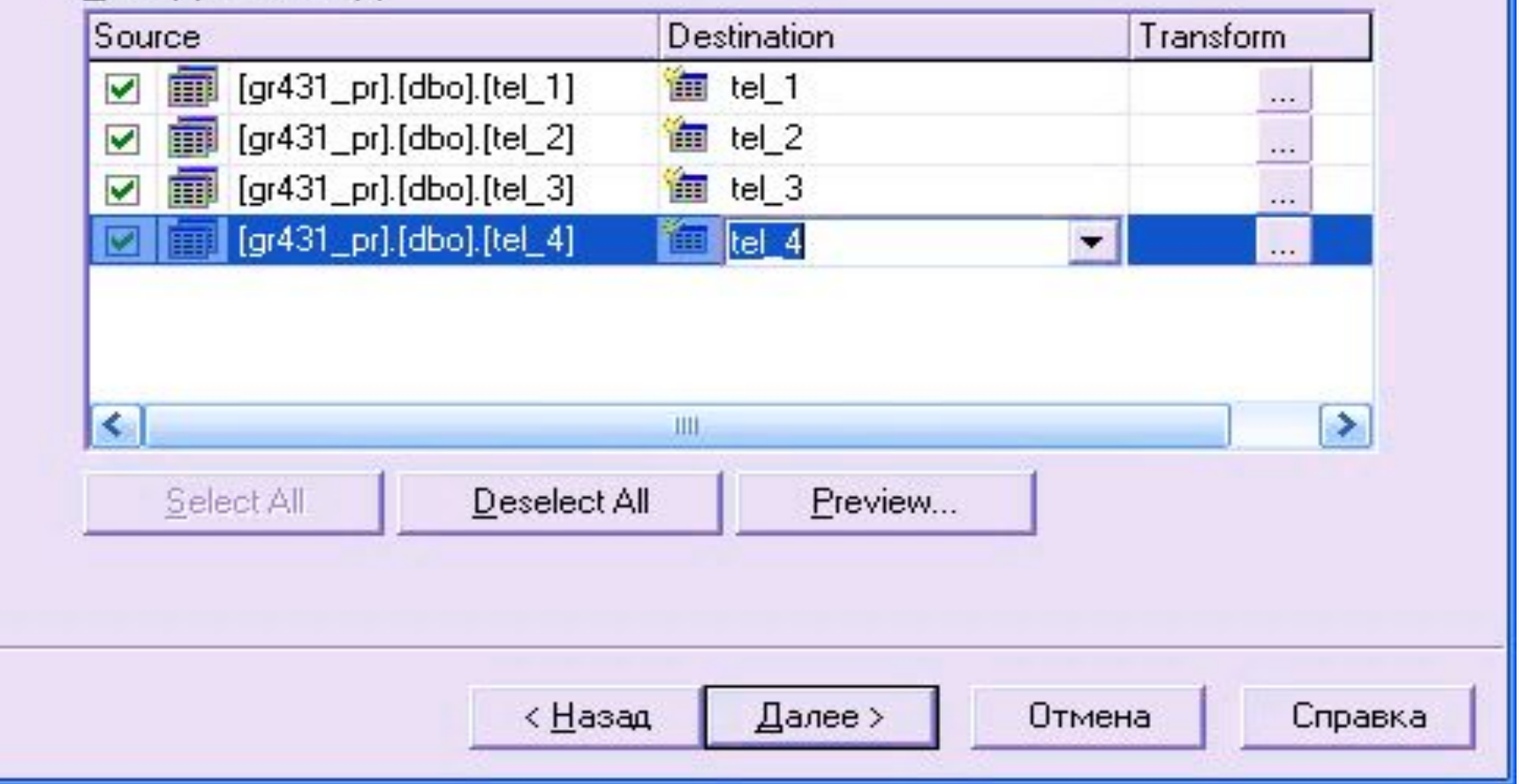

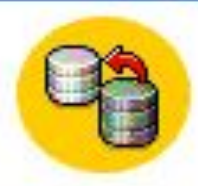

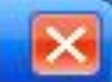

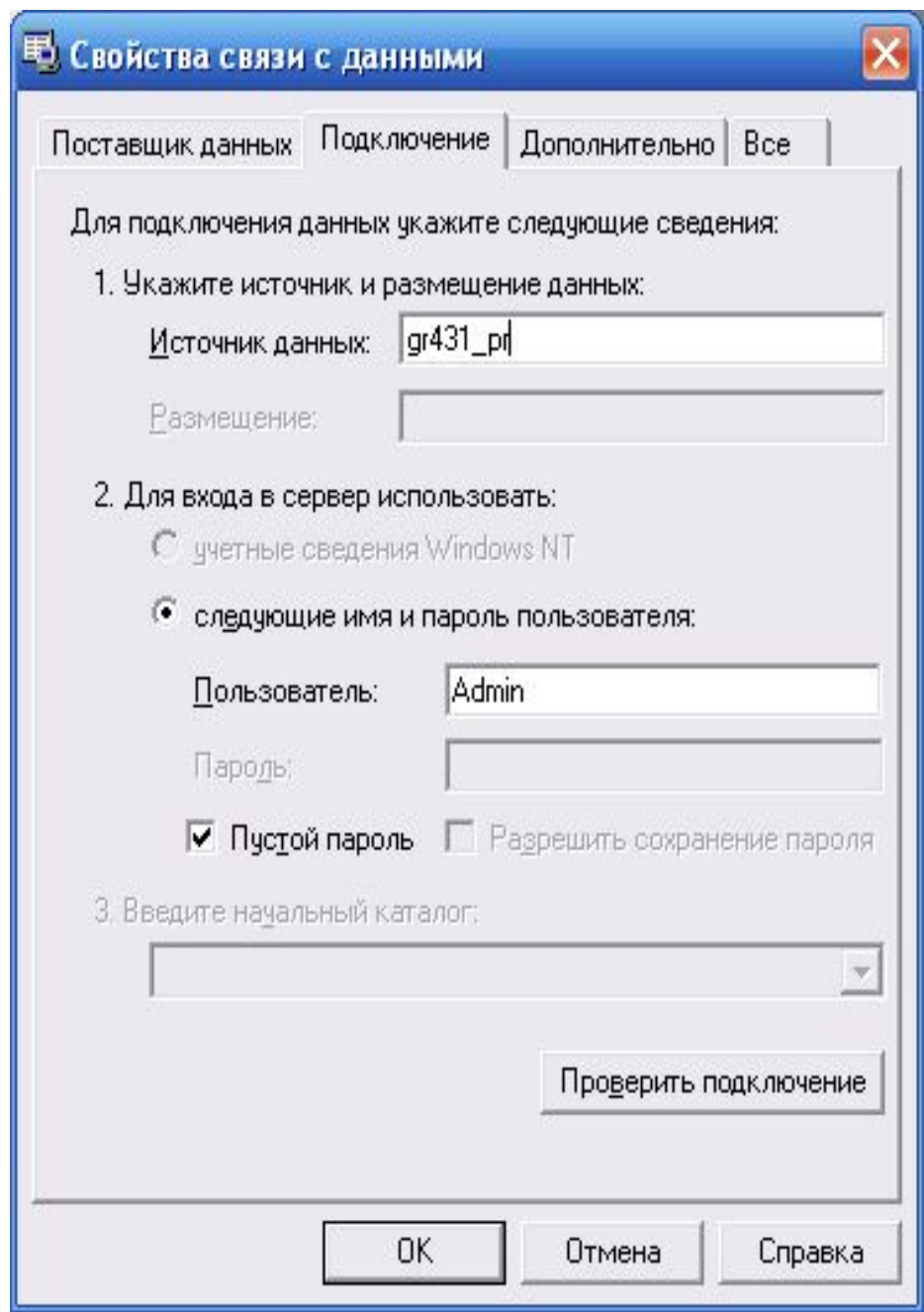

# **WEDTS Import/Export Wizard** Specify Table Copy or Query Specify whether to copy one or more tables/views or the results of a query from the data source. Microsoft SQL Server MS Jet Copy table(s) and view(s) from the source database ◯ Use a query to specify the data to transfer C Copy objects and data between SQL Server databases

Далее >

Отмена

Справка

< Назад

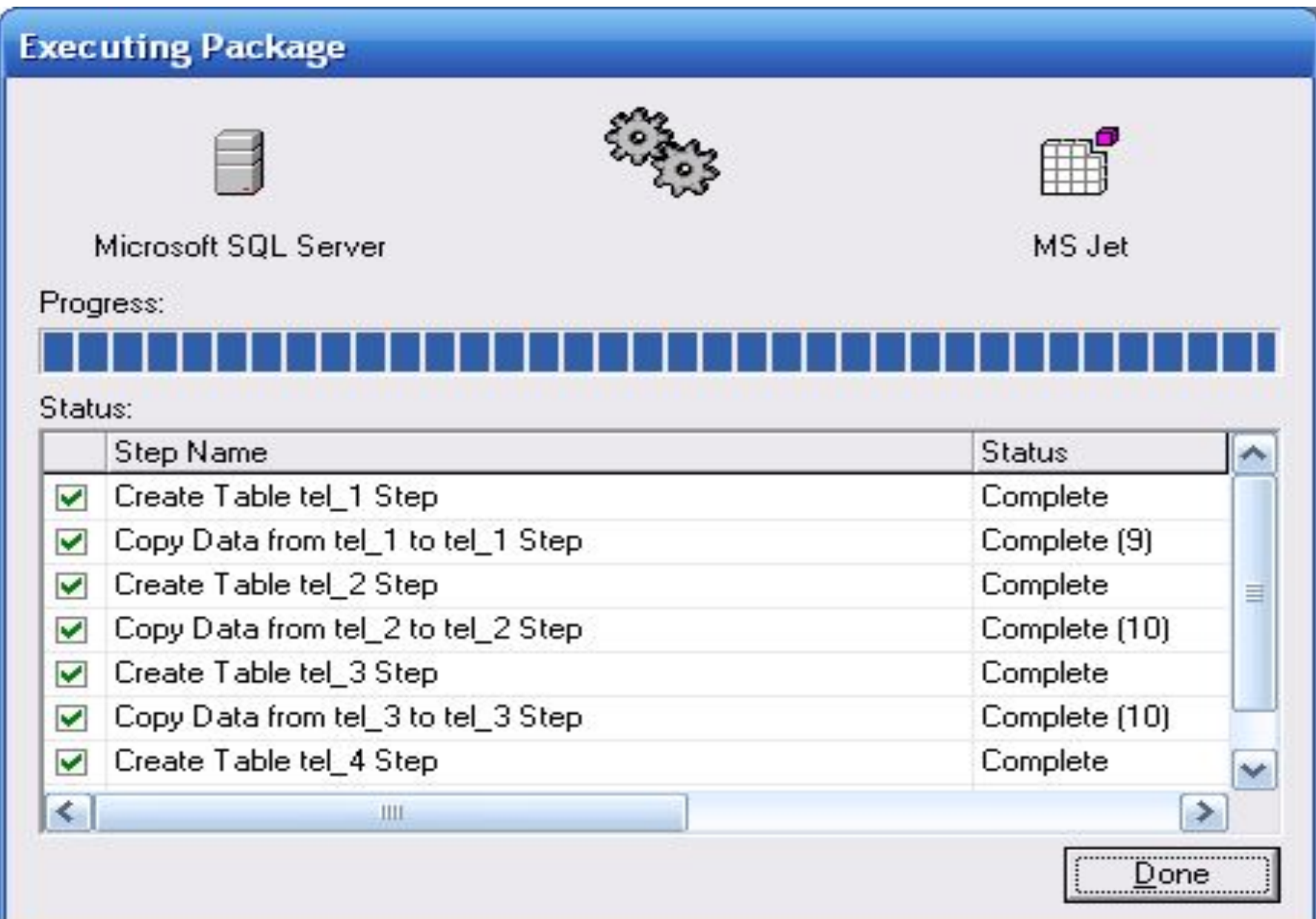